# Ensim Pro and Ensim Basic 10.3.0 for Linux Release Notes

## 30 May 2007

## Introduction

These release notes provide information about Ensim<sup>®</sup> Pro and Ensim Basic 10.3.0 for Linux<sup>®</sup>. For simplicity, Ensim Pro and Ensim Basic 10.3.0 for Linux are referred to as "Ensim Control Panel" throughout the document.

## In these release notes

| What's new in this release |   |
|----------------------------|---|
| Resolved issues            |   |
| Known issues               |   |
| Known limitations          |   |
| Related documentation      |   |
| Support and feedback       | 6 |
| Legal and copyright notice | 6 |
|                            |   |

## What's new in this release

This release introduces the following features or enhancements. For details about new features, see the **What's New** section on the Ensim site http://www.ensim.com/products/pro/linux/.

- **Cron Job Manager**. Cron Job Manager is an application that allows the *service provider* to create Cron Jobs through the control panel, which is an automated process that operates at specified time intervals. It allows you to create commands on your server that completes the scheduled tasks automatically at set intervals.
- WebDAV Support. WebDAV (Web-based Distributed Authoring and Versioning) is a set of extensions to the HTTP protocol, which allows users to collaboratively edit and manage files on the remote Web servers. Ensim Pro for Linux now provides you WebDAV or FrontPage Server Extensions to publish your sites to the Ensim Pro server.
- Intermediate SSL Certificate support. Beginning with this release Intermediate SSL certificate can be managed using the Ensim Control Panel. SSL certificates supported by Intermediate SSL certificate provides the highest possible security solution for the customers.

- Red Hat Enterprise Linux 5 (RHEL 5)/ Community Enterprise Operating System (CentOS 5.0). Ensim Control Panel 10.3.0 can now be installed on the RHEL 5 and CentOS 5.0 operating systems.
- Support for 64 bit Architecture. Beginning with this release, 64-bit architecture is supported on the following operating systems— FC 6 (Fedora<sup>™</sup> Core 6), CentOS 5.0 (Community Enterprise Operating System 5.0), CentOS 4.4, RHEL 5 (Red Hat® Enterprise Linux ES Release 5), and RHEL 4.
- **Provisioning Email template**. Ensim Pro now supports customizing the email notification that is sent after the completion of the export/import operation.

## **Resolved** issues

This section describes the issues resolved in this version of Ensim Control Panel. The numbers in parentheses indicate the Ensim problem report (PR) number.

- PHP now functions when a high security site is migrated from Ensim Pro 4.x to Ensim Pro 10.0.0. (PR 58145)
- User administrator can now set a decimal value in the spamassassin custom field. (PR 58777)
- Server-related errors that were reported when navigating to the MySQL related pages have been fixed. (PR 58933)
- The name server entries in the plan gets changed as per the primary and secondary server in the **Name Server** option. (PR 58943)
- When the user modifies the domain name, the records related to the old domain name gets deleted. (PR 58949)
- Starting with this release the RPMs for the operation systems have been removed from the package. For more information on changes related to installation and upgrade, see the *Ensim Pro and Ensim Basic for Linux Installation Guide* and *Ensim Pro and Ensim Basic for Linux Upgrade Guide*. (PR 59005)
- **mysqld** is now modified to skip **innodb** at the time of restart. (PR 59046)
- The system users will not be displayed in the list to the users. (PR 59047)
- Users are now allowed to generate SSL certificate with **www.** as the domain prefix. (PR 59048)
- Users can create SSL certificate with the wild card character "\*" for CSR. (PR 59049)
- By default, the MailScanner version 4.50 is now provided with Lock Type as posix. (PR 59058)
- 000-delay in Cron Job was introduced in FC 6. Now there is a delay in processing the Cron Job thus preventing a high load on external servers that may be contacted by group of servers running Cron Jobs. (PR 59107)
- During import allow-transfer, entries are now added as additional name servers. (PR 59139)
- If you add the alias to an existing domain or site, the zone for the alias gets created with all the default zone records. (PR 59141)
- If the service provider modifies the primary and secondary name server of the Ensim Pro server, then the name server records of the imported site will get modified accordingly. For more information on changes related to migration, see the *Ensim Pro and Ensim Basic for Linux Migration Guide*. (PR 59411)
- The http server gets restarted when the scheduled Cron Job executes. (PR 59413)
- Support for SpamAssassin 3.1.8 is now provided on the RHEL 4 operating system. (PR 1085246)

- File Manager is now accessible after a site exceeds the allocated disk quota. As a result, you will now be able to remove files using File Manager. (PR 1083538)
- The prefix for the MySQL database name, which was "\_-\_" has been replaced with "\_". (PR 1086282)

## **Known issues**

This section describes the known issues related to Ensim Pro for Linux 10.3.0. The numbers in parentheses indicate the Ensim problem report (PR) number.

**Note**: If you have Ensim Pro and Ensim Basic 10.3.0 for Linux on a server running CentOS (Community Enterprise Operating System), we recommend you to upgrade to CentOS 4.4 or CentOS 5.0.

Although, the installer will function with other versions of CentOS, Ensim does not guarantee optimal performance for version other than CentOS 4.4 and CentOS 5.0.

### **Ensim Pro and Ensim Basic 10.3.0 related issues**

The following known issues are related to the Ensim Pro for Linux service.

• The Ensim Control Panel installation fails on Fedora Core 4 servers because of dependencies issues of the following RPMs: **GFS-kernel**, **cman-kernel**, **dlm-kernel**. (PR 1083810)

**Solution:** To resolve the issue, make sure that you update the **kernel** RPM before you install Ensim Control Panel.

• Downloading a **User** export by selecting the **All** option produces an error at the Site Administrator level. (PR 1083681)

**Solution:** To resolve the issue, perform an export in any of the following ways:

- Use the FTP option to export user data.
- Select the **Site** option when you export. When you export a site, the user data is backed up.
- Disabling the Enable Zone Management option for resellers fails to disable the Enable Zone Management option for any reseller sites that had the option previously enabled. As a result, the DNS option is visible on reseller sites despite disabling the option for the reseller. (PR 58338)

**Solution:** Review the zone management setting for each of the reseller sites before revoking the zone management capability from the reseller.

- The Telnet service is jailed on low-security sites. (PR 55466)
- Adding users to a site that has exhausted its allocated disk quota fails with an error though the user is added to the database at the backend. (PR 1080917)
- The FTP service must be restarted after the installation of Ensim Control Panel. If the service is not restarted, users may be unable to use FTP to connect to their site. (PR 1081759)
- Importing a **Complete** export to a remote server fails if the files were exported on a local FTP server using the host name "localhost". (PR 31493)

8

- Upgrading MySQL to version 5.0 does not upgrade the MySQL service. When you log in to phpMyAdmin or Ensim Control Panel, the earlier version of the service is displayed. This is because Ensim Control Panel fails to automatically run the MySQL trigger **triggerin.MySQL** server-standard and restart the service. (PR 57126)
  - ▼ Solution: **To resolve the issue:**
  - **a** Log in to the Ensim Control Panel server as the root user.
  - **b** Run the MySQL trigger **triggerin.MySQL-server-standard** by typing the following command:

/usr/lib/opcenter/rpmscripts/mysql/triggerin.MySQL-server-standard

**c** Restart the MySQL service by typing the following command:

service mysqld restart

#### **Non-Ensim related issues**

The following known issues are the non-Ensim related issues.

• After upgrading the operating system to FC 6, the static IP-address of the system is automatically changed to a dynamic IP-address.

Solution: The user has to manually change the IP-address after installing the operating system.

• After upgrading to the FC 6 operating system, the **/etc/hosts** file sometimes gets modified, which in turn affects the proFTP service.

Solution: Modify the file manually and reboot the operating system.

• After upgrading to operating system FC 6, sometimes the firewall (**iptables**) service starts by default, which stops access to the Ensim Pro server.

**Solution:** If you are not using a firewall, then stop the service manually and configure it to not to start at boot time. Else, you can configure the firewall to allow standard ports along with Ensim port (19638).

• For sites with **Microsoft FrontPage Extensions** enabled, the Help topic provided for *Microsoft FrontPage Server Extensions Permission Management Interface* page is displayed incorrectly. (PR 1084157)

▼ To go to this page:

- **a** Click the **Shortcuts** tab on the Home page.
- **b** In the shortcuts, click **Configuration** (Web Server/Database section).
- c Click Protect Directories.
- **d** In the *Protect Directories* form, click Microsoft FrontPage Server Extensions Permission Management Interface.

**Note:** Your Microsoft FrontPage login information is the original Site Administrator user name and password assigned to you when your site was created.

# **Known limitations**

This section describes the known limitations of Ensim Control Panel. The numbers in parentheses indicate the Ensim problem report (PR) number.

- Ensim Control Panel cannot be installed on FC 6/ FC 4/ RHEL 5/ RHEL 4/ CentOS 5.0/ CentOS 4.4 systems enabled with SELinux. (PR 42815)
- Creating sub-folders under the **Inbox** folder, using the email client **Microsoft Outlook**, fails with an error. This is a known limitation with the email client Microsoft Outlook. (PR 31771)
- Ensim Control Panel supports the Python version that is packaged with the operating system you install on the server. You can upgrade Python to updates released by the operating system at any time, however, you must not upgrade Python to a version that is not supported by the operating system you installed on the server. (PR 49555)
- Ensim Control Panel does not support InnoDB tables with MySQL databases. Importing sites that have InnoDB tables causes the process to fail with errors. (PR 52652)
- Attempts to add or update the zone records created manually using the **Add New Zone** option (*Zone List* page) in Ensim Control Panel fails returning the user to the DNS configuration page. (PR 44500)

**Solution:** To resolve the issue, log in as the root user to the Ensim Control Panel server, and restart the BIND service by running the following commands:

#### rndc reload

#### service named restart

- Ensim Control Panel fails to upgrade **SpamAssassin version 3.0.1** (installed by default with RHEL 4/ CentOS 4.4) to the required version 3.0.3. (PR 43590)
- The Ensim services fail on FC 6 servers, because of dependencies issues of the **kernel-xen** RPM. (PR 1084715)

**Solution:** To resolve the issue, ensure that the virtualization option is not selected while installing Fedora Core 6.

## **Related documentation**

The following documents provide additional information about Ensim Pro for Linux:

- Ensim Pro and Ensim Basic for Linux Installation Guide
- Setting up a local FTP server to install Ensim Pro and Ensim Basic for Linux
- Ensim Pro and Ensim Basic for Linux Upgrade Guide
- Ensim Pro and Ensim Basic for Linux Migration Guide
- Ensim Pro for Linux Technical Reference Guide
- Ensim Pro for Linux Customization Guide

Documentation is also available in the Ensim Pro for Linux section of the Ensim Support site, http://support.ensim.com. All customers receive passwords that allow access to this site. If you do not have a password, contact your organization's liaison to Ensim.

# Support and feedback

For Ensim online support or feedback, use the following links:

- http://support.ensim.com to create an Ensim Support account and access other documentation
- https://onlinesupport.ensim.com to log in to Ensim Support using an existing account
- http://onlinesupport.ensim.com/kb\_search.asp?product=lwp to search the knowledge base
- http://www.ensim.com/about/feedback.asp to provide feedback to Ensim

**Note:** All customers receive passwords that allow access to the Ensim Support site. If you do not have a password, contact your organization's liaison to Ensim.

# Legal and copyright notice

This document contains information proprietary to Ensim Corporation and its receipt or possession does not convey any rights to reproduce, disclose, manufacture, or sell anything it might describe. Reproduction, disclosure, or use without Ensim's specific written authorization is strictly forbidden. Ensim Corporation makes no representations or warranties with respect to the contents or use of this document. It also reserves the right to revise this publication and make changes to the content at any time, without the obligation to notify any person or entity of such revisions or changes.

Further, Ensim Corporation assumes no responsibility or liability for any errors or inaccuracies, makes no warranty of any kind (express, implied or statutory) with respect to the contents or use of the information, and expressly disclaims any and all warranties of merchantability, fitness for particular purposes, and non-infringement of third party rights.

Ensim and the Ensim logo are registered trademarks of Ensim Corporation. All other trademarks are the property of their respective owners.

© 2007 Ensim Corporation. All rights reserved.

#### **CORPORATE HEADQUARTERS**

ENSIM CORPORATION 3945 Freedom Circle, Suite 1100 Santa Clara, California 95054 (408) 496-3700

www.ensim.com

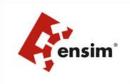